## 第 2 章

# 2-1 日本野球機構 NPB (https://npb.jp/) の「シーズン成績・個人打撃成績」を 利用して選手を選び,その選手の出塁率と長打率から OPS を計算してみ ましょう。

【解説】

[日本野球機構の](https://npb.jp/)ホームページで、「成績・記録」から「シーズン成績」を選ぶと、最 新の成績データを閲覧することができます。個人成績はリーグ別になっていますので、 セ・リーグまたはパ・リーグの「個人打撃」を見てください。

### 日本野球機構「シーズン成績」

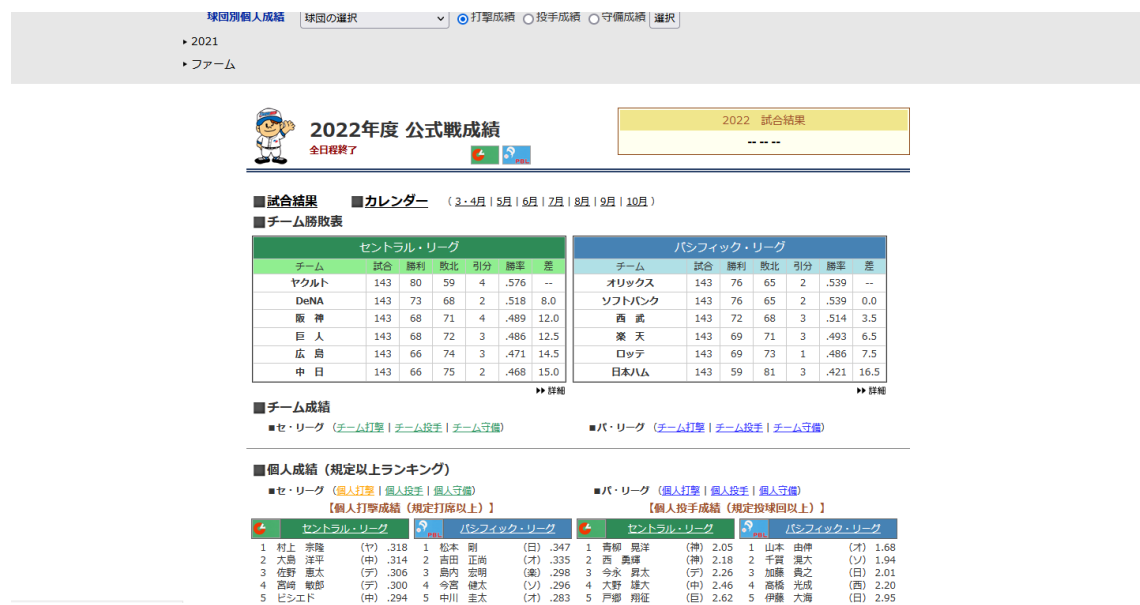

ここでは、2022 年度セ・リーグで三冠王となった村上宗隆選手(東京ヤクルトスワロ ーズ所属)を例に説明します。

日本野球機構「シーズン成績・個人打撃成績(セ・リーグ)」

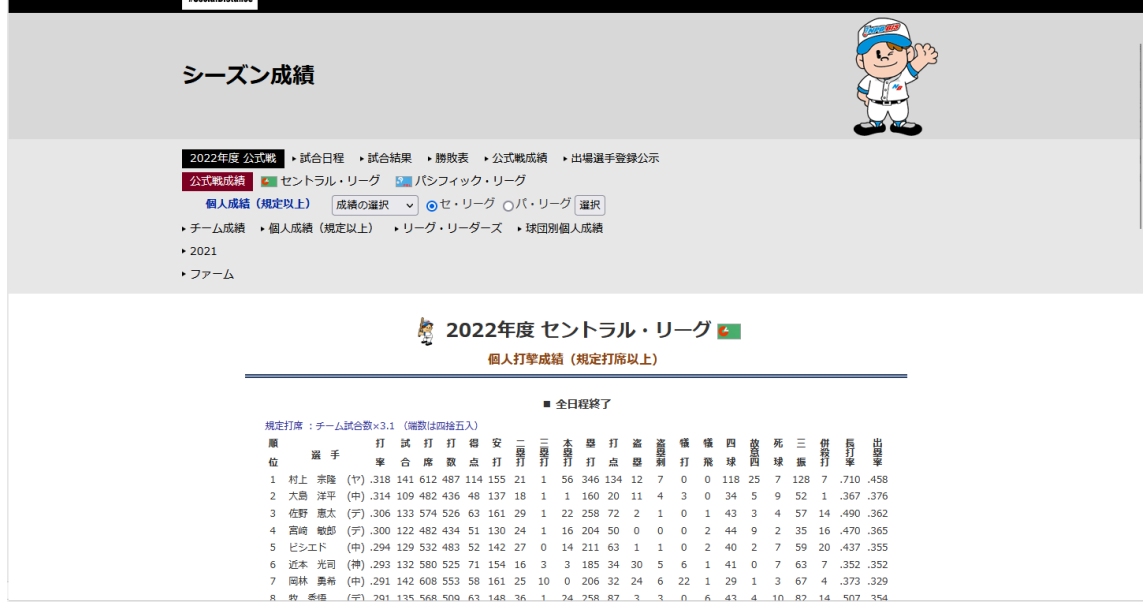

個人打撃成績は、打率に始まって、試合(数)、打席(数)、打数と続き、長打率、出 塁率まで多くの数字が並んでいます。テキスト本文でも解説したように、

打率=安打数/打数(2022 年度の村上選手は 0.318=155/487)

出塁率=(安打数+四死球)/打席数

(2022 年度の村上選手は 0.458=(155+118+7)/612)

となることを確認してみてください。長打率は、

長打率=塁打数/打数(2022 年度の村上選手は 0.710=346/487)

として計算できますが、念のため塁打数を確認してみましょう。塁打数は、

塁打数=単打×1+二塁打×2+三塁打×3+本塁打×4

で計算されます。二塁打、三塁打、本塁打の数は表に示されていますが、単打(一塁打) 数は計算する必要があります。安打数には単打、二塁打、三塁打、本塁打のすべてが含 まれていますので、

単打数=安打数-(二塁打+三塁打+本塁打)

です。2022 年度の村上選手の場合は、

 $77=155-(21+1+56)$ 

となります。したがって、2022 年度の村上選手の塁打数は

 $346=77\times1+21\times2+1\times3+56\times4$ 

です。最後に、OPS を求めます。OPS の計算式は、

OPS=出塁率+長打率

でしたから、2022 年度の村上選手の OPS は、

 $1.168 = 0.458 + 0.710$ 

となります。

# 2-2 総務省統計局(https://www.stat.go.jp/)「家計調査」の標本抽出(調査世帯 の選定)方法について調べてみましょう。

【解説】

まず[、総務省統計局の](https://www.stat.go.jp/)ホームページから「家計調査」のページを探します。「分野別 一覧」や「50 音順一覧」で探してみてください。「分野別一覧」では「家計に関する統 計」の中にあり、「50 音順一覧」の「か行」でも容易に見つかると思います。似た名称 の「家計消費状況調査」と混乱しないように注意してください。

総務省統計局「家計調査」

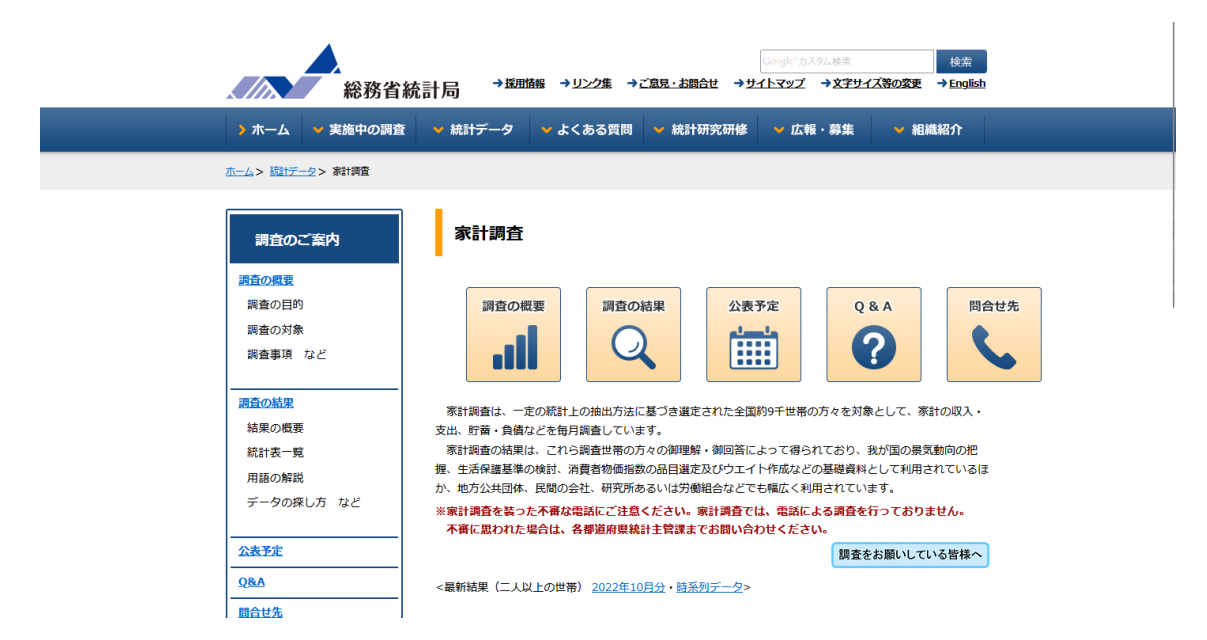

「家計調査」のページで、「調査の概要」をクリックし、さらに「抽出方法」にジャン プしてください。「調査世帯の選定」に関する解説を読むことができます。

#### 「家計調査・調査世帯の選定」

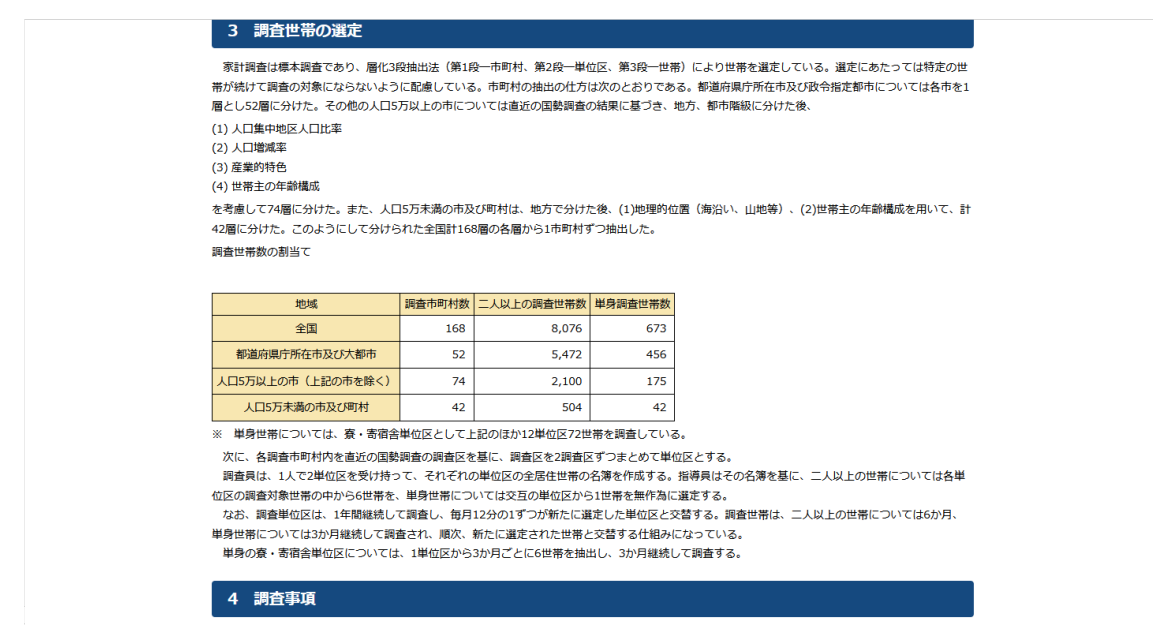

2-3 東京大学社会科学研究所の SSJ データアーカイブの検索システムを利用 して,「東大社研・若年パネル調査」(JLPS-Y)の 2007 年版を探し, 調査 番号,調査対象,サンプルサイズを調べてみましょう。

【解説】

[東京大学社会科学研究所の](https://csrda.iss.u-tokyo.ac.jp/)ホームページで「SSJ データアーカイブ」から「データの 利用」⇒「利用データを探す」を選んでください。[「データ検索システム」](https://ssjda.iss.u-tokyo.ac.jp/Direct/datasearch.php)をクリック するとデータ検索のページが開きます。調査名に「東大社研・若年パネル調査」、調査 年に「2007」を入力して検索すると、調査番号 PY010 として「東大社研・若年パネル調 査(JLPS-Y)Wave 1 基本データ,2007」が見つかります。調査名をクリックすると、 調査対象とサンプルサイズの解説を読むことができます。

「SSJ データアーカイブ」データ検索

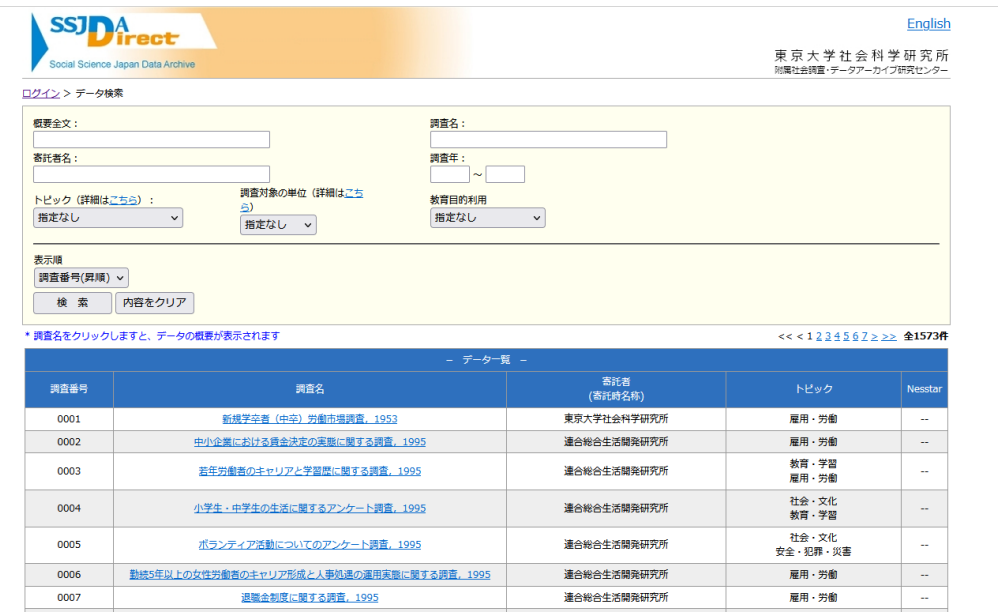

2-4 内閣府経済社会総合研究所 (https://www.esri.cao.go.jp/) の「国民経済計算 (GDP 統計)」ページで最新の統計を探し、フロー編「国内総生産勘定」

とストック編「統合勘定」の Excel ファイルを入手してみましょう。

【解説】

[内閣府経済社会総合研究所の](https://www.esri.cao.go.jp/)ホームページで「国民経済計算(GDP 統計)」に進みま す。このページの「最新の四半期別 GDP 速報」中の「推計結果」の[「統計表一覧」](https://www.esri.cao.go.jp/jp/sna/data/data_list/sokuhou/files/2022/qe223_2/gdemenuja.html)が 最新情報ですが、速報として主要系列のみが掲載されています。フロー編「国内総生産 勘定」とストック編「統合勘定」を入手するためには、確報と呼ばれるページを探す必 要があります。

そこで、「国民経済計算(GDP 統計)」のページに戻り、下の方にあるリストから「国 民経済計算年次推計」に進みます。「推計結果」の「統計表一覧」ではなく、さらに下 部にある[「統計データ一覧」](https://www.esri.cao.go.jp/jp/sna/data/data_list/kakuhou/files/files_kakuhou.html)をクリックします。2020年度(令和2[年度\)国民経済計算](https://www.esri.cao.go.jp/jp/sna/data/data_list/kakuhou/files/2020/2020_kaku_top.html) 年次推計 (2015年基準·2008SNA) をクリックすると、「フロー編」の「I. 統合勘定」 の中に「国内生産勘定」の Excel ファイルが見つかるはずです。同様に、「ストック編」 の「Ⅰ.統合勘定」に「統合勘定」の Excel ファイルが見つかるはずです。

なお、2022 年 12 月中旬以降に 2021 年度のフロー編とストック編が公開予定となっ ていますが、2022 年 12 月 12 日時点ではまだ公開となっていません。

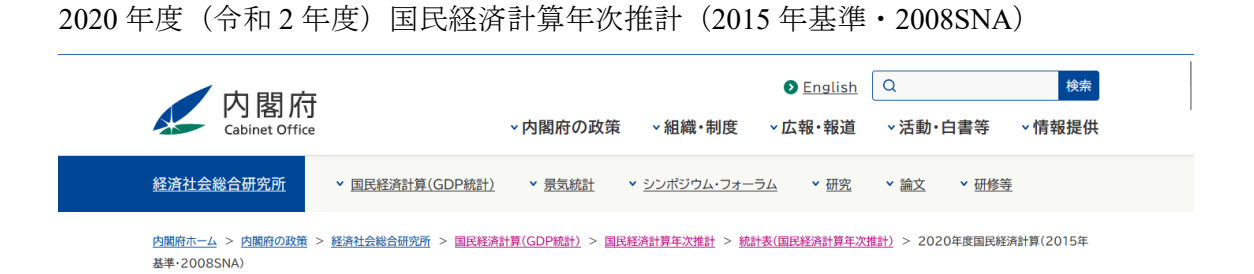

## 2020年度国民経済計算(2015年基準·2008SNA)

英語(English)

**0 フロー編** ● フロー編(付表) ● ストック編 ◆ 参考資料(ポイント、利用上の注意、政府諸機関の分類等)

フロー編

6